## **Listar/Alterar Tipos de Produto**

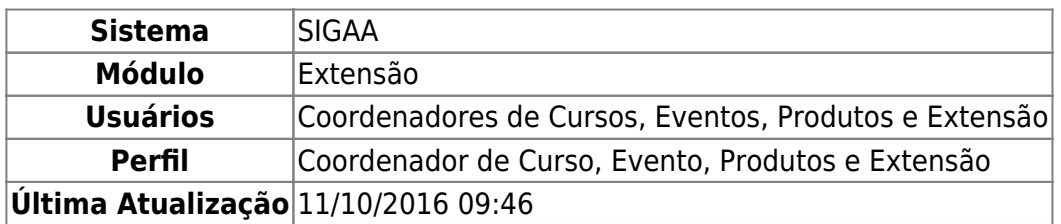

Esta funcionalidade permite que o usuário consulte todos os tipos de produtos cadastrados no sistema. Esses produtos são resultados de atividades de extensão, ensino e pesquisa, que têm como finalidade a difusão e divulgação cultural, científica ou tecnológica. Durante a consulta, os produtos poderão ser alterados ou removidos.

Para isso, o usuário deve acessar o SIGAA → Módulos → Extensão → CCEP → Tipos de Produtos → Listar/Alterar.

A seguinte tela será exibida:

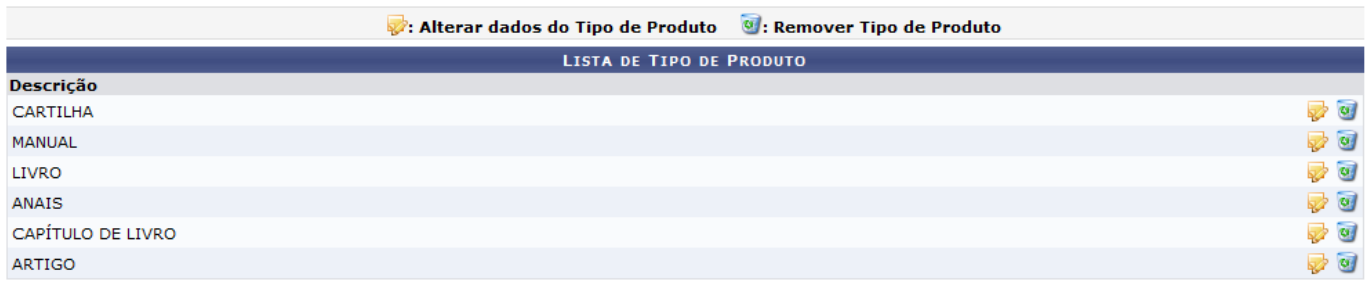

Extensão

Clique em **Extensão** para retornar ao menu inicial do módulo. Esta função será válida sempre que estiver presente.

Para alterar os dados do tipo de produto, clique no ícone , exemplificamos utilizando o tipo de produto com Descrição: CARTILHA. A seguinte tela será gerada:

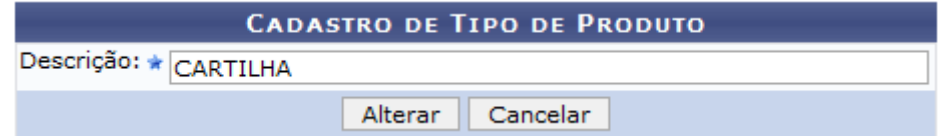

Caso desista da operação, clique em *Cancelar* e confirme na caixa de diálogo que será gerada posteriormente. Esta função será válida sempre que estiver presente.

Na tela acima, o usuário poderá alterar a Descrição do tipo de produto. Após realizar a modificação, clique em *Alterar*, para concluir a operação. A seguinte mensagem de sucesso será visualizada:

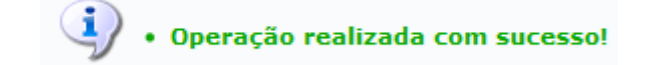

Devolta à Lista de Tipo de Produto, será possível remover um produto ao clicar no ícone . Deste modo, serão exibidos os dados do produto consultado que será excluído do sistema.

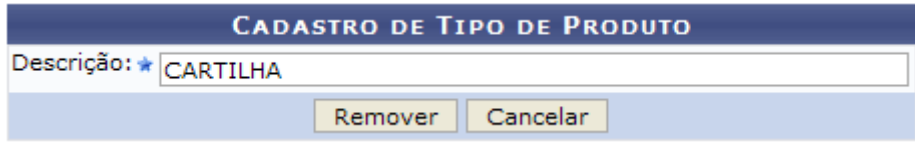

Clique em *Remover*, para concluir a exclusão do registro. A seguinte mensagem de sucesso será gerada:

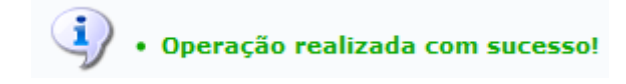

## **Bom Trabalho!**

## **Manuais Relacionados**

[Cadastrar Tipo de Produto](https://docs.info.ufrn.br/doku.php?id=suporte:manuais:sigaa:extensao:ccep:tipos_de_produto:cadastrar)

[<< Voltar - Manuais do SIGAA](https://docs.info.ufrn.br/doku.php?id=suporte:manuais:sigaa:extensao:lista)

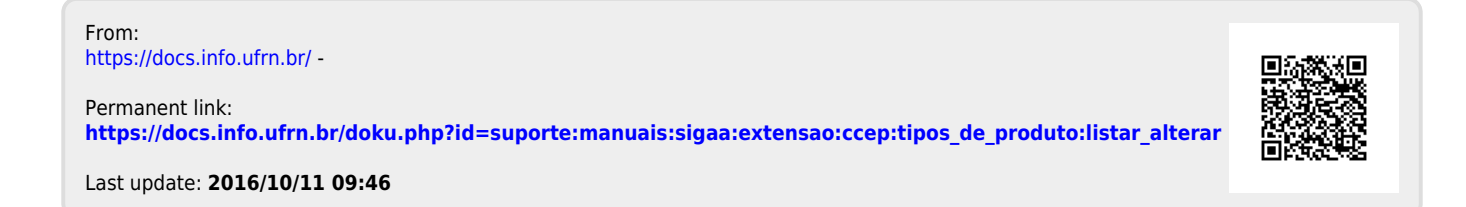